### Счетчик портативный

однофазный эталонный

# **CE601**

Руководство по эксплуатации ИНЕС 411152 058 РЭ ЭНЕРГОМЕРА СЕБО1

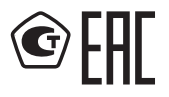

Предприятие-изготовитель: АО «Электротехнические заводы «Энергомера» 355029, Россия, г. Ставрополь, ул. Ленина, 415 тел.: (8652) 35-75-27, факс: 56-66-90, Бесплатная горячая линия: 8-800-200-75-27 e-mail: concern@energomera.ru www.energomera.ru Гарантийное обслуживание: 357106, Ставропольский край, г. Невинномысск, ул. Гагарина, д. 217

## ЭНЕРГОМЕРА

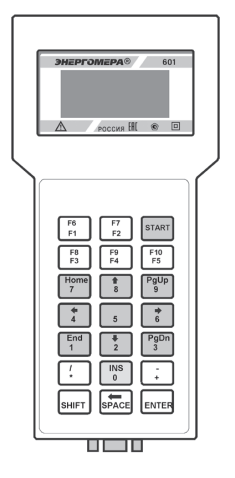

#### Содержание

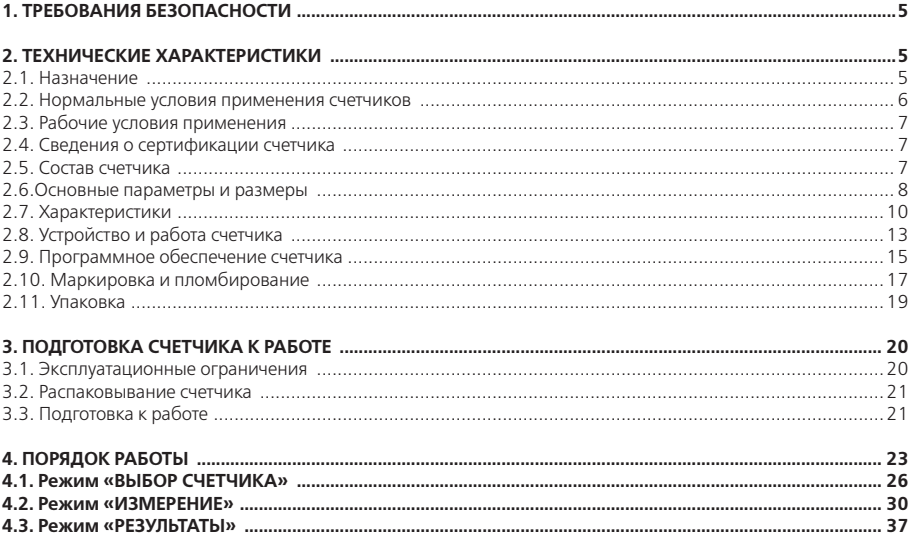

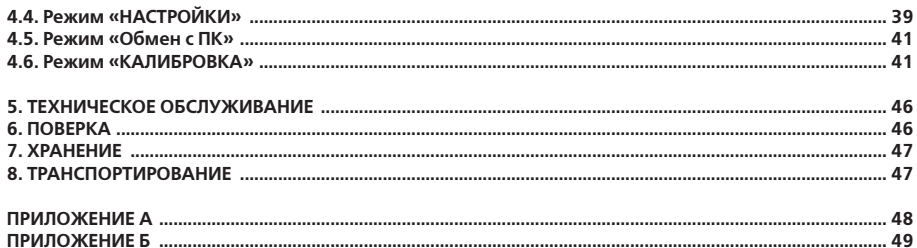

#### **1. ТРЕБОВАНИЯ БЕЗОПАСНОСТИ**

1.1. Счетчик портативный однофазный эталонный ЭНЕРГОМЕРА СЕ601 (в дальнейшем — счетчик) соответствует требованиям безопасности по ГОСТ 22261-94 и ГОСТ 12.2.091-2012.

По способу защиты человека от поражения электрическим током счетчики должны соответствовать  $T$ <sup> $T$ </sup> $T$ <sup> $2$ </sup> $T$  $T$  $T$  $T$ 

– двойная изоляция;

– категория измерений II и III;

– степень загрязнения 1, кроме токовых клещей, на которых загрязнение должно отсутствовать.

Степень защиты, обеспечиваемая оболочкой – IP40 по ГОСТ 14254-2015.

1.2. При работе со счетчиком необходимо соблюдать требования безопасности установленные «Правилами ПТЭ и ПТБ при эксплуатации электроустановок напряжением до 1000 В».

1.3. Запрещается для подключения к измерительным цепям напряжения пользоваться не входящими в комплект прибора шнурами и захватами.

1.4. Подключение токовых клещей к изолированным проводникам допускается в случае, если напряжение на них не превышает 250 В относительно шины защитного заземления. Не подключать токовые клещи к неизолированным проводникам, находящимся под напряжением более 30 В относительно шины защитного заземления.

1.5. Не охватывать токовыми клещами проводник, по которому течет ток, не подключив клещи к счетчику.

1.6. При эксплуатации счетчика необходимо строго соблюдать требования настоящего руководства по эксплуатации.

1.7. К работе со счетчиком допускаются лица, имеющие третью квалификационную группу по электробезопасности

**Внимание! Перед использованием счетчика необходимо ознакомиться с «Руководством по эксплуатации».**

#### **2. ТЕХНИЧЕСКИЕ ХАРАКТЕРИСТИКИ**

#### **2.1. Назначение**

Счетчики портативные однофазные эталонные ЭНЕРГОМЕРА СЕ601 (в дальнейшем — счетчик), пред-

назначены для определения погрешностей однофазных счетчиков активной электрической энергии на местах их эксплуатации, а также в лабораторных и производственных условиях.

Счетчики обеспечивают определение погрешностей электронных и индукционных однофазных счетчиков активной электрической энергии без разрыва электрической цепи. Измерения на местах эксплуатации однофазных счетчиков производятся при существующей во время измерений нагрузке. Измерения в лабораторных и производственных условиях выполняются при наличии внешнего источника испытатель ных сигналов. Счетчик обеспечивает измерение параметров сигналов в контролируемой сети. Счетчик может быть использован также для проверки правильности подключения трехфазных счетчиков.

Счетчик обеспечивает:

– определение погрешностей однофазных счетчиков электрической энергии и контроль самохода в лабораторных и производственных условиях без разрыва цепей тока;

– определение погрешностей однофазных счетчиков активной энергии на месте эксплуатации без разрыва цепей тока;

– измерение основных показателей энергопотребления на местах учета однофазных электрических сетей: среднеквадратических значений напряжений и токов, коэффициента мощности (соs  $\varphi$ ), частоты сети, активной мощности и энергии;

– регистрацию и хранение результатов определения погрешностей счетчиков, измеренных параметров электрической сети и показаний отсчетных устройств счетчиков на месте эксплуатации с последующей передачей результатов на персональный компьютер (в дальнейшем — ПК);

– загрузку с ПК параметров контролируемых счетчиков: типа, номера и адреса места установки, а также таблицы типов счетчиков.

#### **2.2. Нормальные условия применения счетчиков**

– температура окружающего воздуха (23 ± 2) °С;

– относительная влажность воздуха от 30 до 80 %;

– атмосферное давление от 84 до 106 кПа (от 630 до 795 мм рт. ст.);

– допускаемое отклонение частоты тока питающей сети  $\pm$  0,5 Гц при питании от сети переменного тока частотой 50 Гц;

– напряжение контролируемой сети 220  $^{+30}_{-45}$  B;

– коэффициент искажения синусоидальности кривой напряжения контролируемой сети не более 8 %;

– коэффициент искажения синусоидальности кривой тока в контролируемой сети не более 10 %;

– диапазон частот высших гармоник тока контролируемой сети — до 2 000 Гц.

#### **2.3. Рабочие условия применения**

– устойчивость к климатическим и механическим воздействиям — по ГОСТ 22261-94, группа 2 с расширением диапазона температуры окружающего воздуха до значений от минус 20 ло 50 °С;

– диапазон напряжения в контролируемой сети (125–250) В;

– диапазон частоты тока контролируемой сети от 47,5 до 52,5 Гц;

– коэффициент искажения синусоидальности кривой напряжения контролируемой сети не более 12 %;

– коэффициент искажения синусоидальности кривой тока не более 40 %.

#### **2.4. Сведения о сертификации счетчика**

Счетчик внесен в Государственный реестр средств измерений. Регистрационный № 25446-12. Свидетельство об утверждении типа средств измерений RU.C.34.056.A №45327/1 выдано Федеральным агентством по техническому регулированию и метрологии.

#### **2.5. Состав счетчика**

Комплект поставки счетчика приведен в таблице 2.1.

#### **Таблица 2.1**

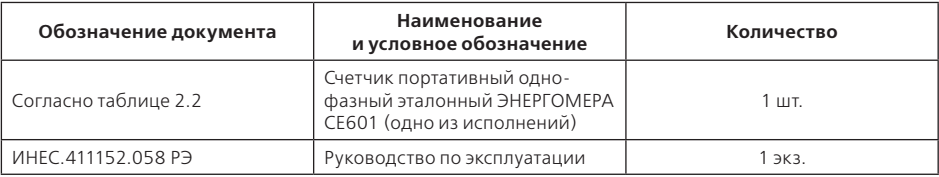

#### **Продолжение таблицы 2.1**

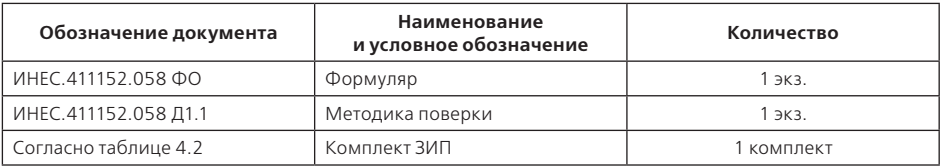

#### **2.6. Основные параметры и размеры**

2.6.1. Исполнения счетчика и их обозначения приведены в таблице 2.2.

#### **Таблица 2.2**

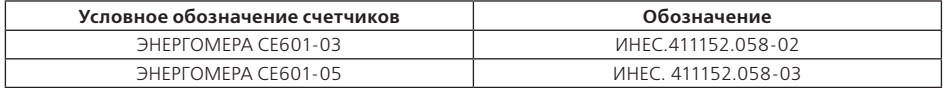

2.6.2. Счетчик обеспечивает ввод и отображение на индикаторном табло информации, необходимой для работы и задания режимов работы.

2.6.3. В зависимости от установленного режима работы счетчик отображает на индикаторном табло следующее:

– среднеквадратическое значение напряжения контролируемой сети, В;

– среднеквадратическое значение силы тока в цепи, А;

– значение активной мощности, Вт;

– значение коэффициента активной мощности;

– значение частоты тока в контролируемой сети, Гц;

– значение относительной погрешности испытуемого счетчика, %;

– значение активной учтенной счетчиком, энергии, кВт•ч (с ненормируемой точкой).

2.6.4. Счетчик обеспечивает запись и хранение в памяти до 100 протоколов поверки испытуемых счетчиков электроэнергии.

2.6.5. Диапазон входного напряжения от 125 до 250 В.

2.6.6. Диапазон входного тока от 0,1 до 100,0 А. Конечные значения пределов измерения 1; 10 и 100 А.

2.6.7. Счетчик обеспечивает автоматическое и ручное переключение пределов измерения силы тока.

2.6.8. Диапазон измерения коэффициента активной мощности от минус 1 до 1.

2.6.9. Диапазон определения относительных погрешностей поверяемых счетчика от минус 100 до 1 000 %.

2.6.10. Счетчик обеспечивает определение относительных погрешностей испытуемых счетчиков, имеющих телеметрический выход, соответствующий требованиям ГОСТ 31819.21-2012 при подключении их к импульсному входу «ФСУ/ДАТЧИК ИМПУЛЬСОВ».

2.6.11. Счетчик обеспечивает определение относительных погрешностей испытуемых индукционных счетчиков, соответствующих ГОСТ 31819.11-2012, при помощи фотосчитывающего устройства.

2.6.12. Счетчик обеспечивает определение относительных погрешностей при визуальном наблюдении за работой испытуемого счетчика (за вращением диска индукционного счетчика или за включением-выключением светодиодов электронного счетчика) и ручном формировании сигналов начала и окончания измерения.

2.6.13. Счетчик выдерживает без повреждения перегрузки входным сигналом, равным 1,1 максимального значения.

2.6.14. Электрическое питание счетчика осуществляется от контролируемой сети.

2.6.15. Счетчик обеспечивает определение погрешностей испытуемых счетчиков с передаточным числом от 1 до 99 999 имп / кВт•ч.

2.6.16. Счетчик имеет частотный выход, предназначенный для проведения поверки.

2.6.17. Счетчик имеет внутренний источник для питания телеметрических датчиков поверяемых счетчиков с параметрами:

– напряжение холостого хода от 4,5 до 5,5 В;

– ток короткого замыкания 1 мА ± 15 %.

2.6.18. Размер окна токовых клещей обеспечивает охват проводника с наружным диаметром не более 12 мм.

2.6.19. Мощность, потребляемая параллельной цепью от контролируемой сети не более 7 В•А.

2.6.20. Счетчик формирует звуковой сигнал, сопровождающий нажатие кнопок и выдачу сообщений.

2.6.21. Счетчик обеспечивает обмен с внешними устройствами по интерфейсу RS-232.

2.6.22. Габаритные размеры счетчиков не более 235 х 110 х 50 мм.

2.6.23. Масса счетчика без принадлежностей не более 0,5 кг.

#### **2.7. Характеристики**

2.7.1. Пределы допускаемых значений основной относительной погрешности частотного выхода и в режиме определения погрешностей испытуемых счетчиков равны значениям, приведенным в таблице 2.3. Диапазон частот входных сигналов от 47,5 до 52,5 Гц.

#### **Таблица 2.3**

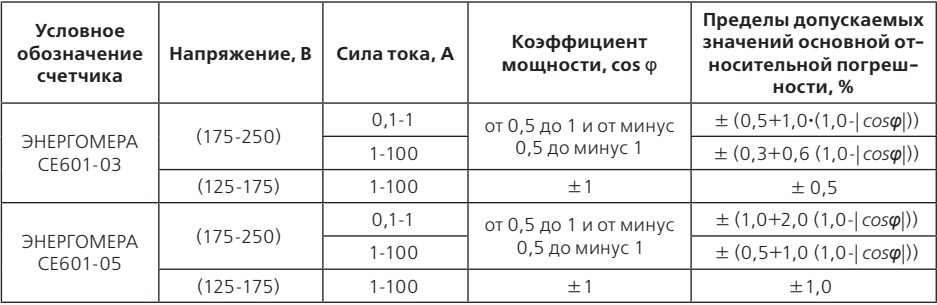

2.7.2. Пределы допускаемых значений основной относительной погрешности измерения активной

мощности счетчика ЭНЕРГОМЕРА СЕ601-03 равны ± 1 %, счетчика ЭНЕРГОМЕРА СЕ601-05 равны ± 2 %.

Значения информативных параметров входных сигналов, для которых нормируется погрешность:

– напряжение (125-250) В;

– сила тока (0,1-100) А;

– коэффициент мощности от 0,5 до 1 и от минус 0,5 до минус 1.

2.7.3. Пределы допускаемых значений основной относительной погрешности измерения среднеква- дратических значений напряжения и силы тока равны ± 1 %.

2.7.4. Пределы допускаемых значений основной абсолютной погрешности измерения коэффициента активной мощности равны ± 0,01.

2.7.5. Пределы допускаемых значений дополнительной погрешности измерения активной мощности, ча стотного выхода и определения погрешности испытуемых счетчиков, вызванной искажением формы кривой тока в пределах рабочего диапазона равны пределам допускаемых значений основной относительной погрешности на каждые 10 % изменения коэффициента искажения синусоидальности кривой тока.

2.7.6. Пределы допускаемых значений абсолютной погрешности измерения частоты входных сигналов равны ± 0,1 Гц.

2.7.7. Счетчик устойчив к воздействию температуры окружающего воздуха в пределах от минус 20 до 50 °С. Дополнительная погрешность частотного выхода и в режимах определения погрешностей, измерения мощности, измерения напряжения, силы тока и коэффициента мощности, вызванная отклонением температуры окружающего воздуха от нормального значения (в пределах рабочего диапазона) не превышает пределов допускаемых значений основной погрешности на каждые 10 °С.

2.7.8 Пределы допускаемых значений дополнительной погрешности частотного выхода и в режимах определения погрешности, измерения мощности, измерения напряжения и силы тока, вызванной магнитным полем индукцией 0,5 мТл, созданным током одинаковой частоты с частотой сигналов, подаваемых на счетчик, при наиболее неблагоприятных фазе и направлении при напряжении от 175 до 250 В, при силе тока от 1 до 100 А, при коэффициенте мощности, равном  $\pm$  1 – равны  $\pm$  1% для счетчика ЭНЕРГОМЕРА СЕ601-03 и ± 2 % – для счетчика ЭНЕРГОМЕРА СЕ601-05.

Пределы допускаемых значений дополнительной погрешности измерения коэффициента активной

мощности при условиях, оговоренных выше в данном пункте, равны ± 0,02.

2.7.9. Счетчик в транспортной таре должен быть прочен к воздействию температуры окружающего воздуха от минус 50 до 50 °С, воздействию относительной влажности окружающего воздуха до 98 % при температуре 35 °С и атмосферного давления от 70 до 106,7 кПа (537–800 мм рт. ст.).

2.7.10. Счетчик в транспортной таре прочен к воздействию в течение 1 ч транспортной тряски с ускорением 30 м/с<sup>2</sup> при частоте ударов от 80 до 120 в минуту.

2.7.11. Уровни сигналов на интерфейсных линиях RS-232 соответствуют международным стандартам EIA232:

«пог  $1\% \leq -3$   $R$  «пог  $0\% \geq 3$   $R$ 

2.7.12. Передаточные числа частотного выхода соответствуют значениям, указанным в таблице 2.4. **Таблица 2.4**

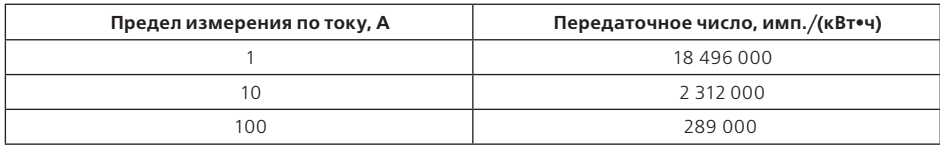

2.7.13. Средняя наработка на отказ счетчика при выполнении требований по техническому обслуживанию и эксплуатации не менее 20 000 ч.

Средняя наработка на отказ устанавливается для рабочих условий применения.

Критерием отказов является несоответствие счетчика требованиям п. 2.7.1.

2.7.14. Счетчик готов к работе сразу после подачи напряжения на параллельную цепь.

2.7.15. Продолжительность непрерывной работы счетчика при питании от сети переменного тока не менее 8 ч.

2.7.16. Значение среднего срока службы счетчика не менее 10 лет.

#### **2.8. Устройство и работа счетчика**

2.8.1. Структурная схема счетчика изображена на рисунке 2.1.

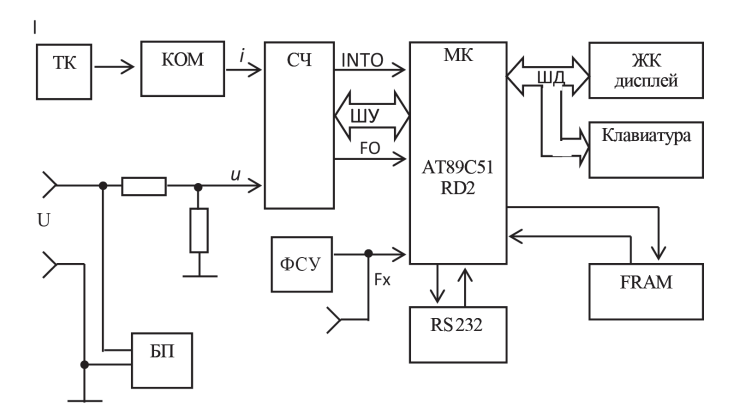

ТК — токовые клещи; КОМ — коммутатор; СЧ — счетчик; МК — микроконтроллер; FRAM — энергонезависимая память; БП — блок питания; ФСУ —фотосчитывающее устройство; RS-232 — адаптер последовательного интерфейса; ШУ — шина сигналов управления; ШД — шина данных.

Рисунок 2.1 — Структурная схема счетчика

2.8.1.1. Работа счетчика основана на преобразовании аналоговых сигналов напряжения и тока в последовательность цифровых кодов по методу аналого-цифрового преобразования. Математическая обработка цифровых сигналов позволяет получить значения активной мощности, среднеквадратические значения напряжения и тока, частоты сети.

2.8.1.2. Входные сигналы напряжения и тока, приведенные с помощью делителей и коммутатора КОМ к уровню 0,5 В поступают на входы специализированной микросхемы счетчика СЧ. Счетчик СЧ работает под управлением микроконтроллера МК, который производит инициализацию, задает режимы работы счетчику. СЧ, обработав информацию и получив результаты, сообщает о готовности данных МК по линии INTO. МК, опросив счетчик и обработав полученную информацию, передает ее на ЖК-дисплей в виде измеренных значений параметров.

2.8.1.3. С помощью цифровой обработки сигналов формируется частота сигнала F0, пропорциональная измеряемой мощности, которая является опорной частотой в алгоритме определения погрешности поверяемых счетчиков.

2.8.1.4. Определение погрешности поверяемых счетчиков МК производится сравнением частоты F0 и FX. Частота поверяемого счетчика FX поступает с фотосчитывающего устройства или с импульсного выхода поверяемого счетчика, или формируется оператором вручную.

При регистрации значений измеряемых погрешностей и текущих параметров, они записываются в энергонезависимую память FRAM. Данные в памяти сохраняются до тех пор, пока не будут изменены или стерты оператором.

2.8.1.6. Адаптер интерфейса RS-232 позволяет с персонального компьютера, при помощи управляющей программы обмена, производить доступ к памяти FRAM с целью чтения, записи или модификации данных.

2.8.1.7. ЖК-дисплей с клавиатурой позволяют организовать удобный для оператора интерфейс обмена со счетчиком.

2.8.1.8. Блок питания БП формирует необходимые для работы напряжения из измерительной цепи напряжения.

2.8.2. Конструктивно счетчик выполнен в виде портативного прибора, пластмассовый корпус блока из-

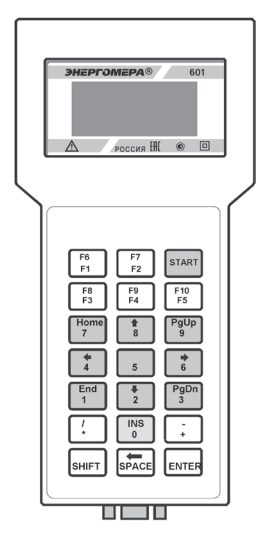

Рисунок 2.2 Внешний вид БИ счетчика

мерительного (в дальнейшем — БИ) которого состоит из двух крышек. Внешний вид БИ счетчика приведен на рисунке 2.2.

2.8.2.1. На лицевой панели БИ счетчика расположены жидкокристаллический дисплей и пленочная клавиатура.

2.8.2.2. На боковых стенках БИ счетчика находятся:

— на нижней — разъем «RS-232» для подключения интерфейсного шнура к СОМ-порту ПК;

— на верхней — гнезда «НАПРЯЖЕНИЕ» для подключения к цепи измерительного напряжения;

— на левой — разъем «ТОКОВЫЕ КЛЕЩИ» для подключения токовых клещей;

— на правой — разъем «ФСУ/ДАТЧИК ИМПУЛЬСОВ» для подключения устройства фотосчитывающего или кабеля для импульсного выхода поверяемого счетчика.

2.8.2.3. Внутри БИ счетчика находятся две платы: измерительная, расположенная на нижней крышке и плата управления, закрепленная на верхней крышке корпуса. Соединение плат производится при помощи межблочных разъемов при сборке корпуса.

#### **2.9. Программное обеспечение счетчика**

2.9.1. Идентификационные данные программного обеспечения (в дальнейшем — ПО) счетчиков указаны в таблице 2.5.

Таблица 2.5

| Φ<br>c<br>Вã<br>Σ<br>Φ<br>Ο<br>œ<br>ᢐ<br>Φ<br>ω<br>o<br>١Ō<br>௨<br>$\overline{c}$<br>с | ᄄ<br>ಸ<br>ത<br>θ<br>ι٥<br>d<br>۰<br>ω<br>с<br>ō<br>г<br>ರ<br>≤<br>쭙<br>$\bar{\circ}$<br>İ | o<br>뜨<br>ω<br>c<br>m<br>ιo<br>o | 뜨<br>സ<br>צו<br>o<br>m<br>o<br>o<br>U | ത<br>m<br>J<br>ā<br>œ<br>ᄄ<br>d<br>Ĕ,<br>≤<br>₫ |
|----------------------------------------------------------------------------------------|-------------------------------------------------------------------------------------------|----------------------------------|---------------------------------------|-------------------------------------------------|
| Энергомера СЕ601                                                                       | Энергомера СЕ601                                                                          | V3.1                             | 088                                   | LRC                                             |

2.9.2. По своей структуре ПО не разделено на метрологически значимую и метрологически незначимую части, имеет единую продольную контрольную сумму и записывается в счетчик на стадии его произволства

Основные функции, выполняемые ПО счетчика:

- инициализация и синхронизация работы элементов счетчика:
- съем результатов измерений измерителя и преобразование их в именованные величины:
- вывод значений контролируемых параметров на ЖКИ;
- запись и накопление измеренных ланных:

- обмен информацией с персональным компьютером через последовательный порт.

2.9.3. Идентификация ПО при испытаниях и поверке счетчика выполняется оператором путем контроля илентификационных ланных, появляющихся на лисплее счетчика при его включении:

- идентификационного наименования ПО («Энергомера СЕ601»);

– версии ПО («V3 1»).

- контрольной суммы исполняемого кода («088»).

2.9.4. Цифровой идентификатор ПО вычисляется по типовому алгоритму LRC.

2.9.5. Интерфейсы пользователей счетчика, все меню и диалоги описаны в разделе 4 «ПОРЯДОК РАБО-TЫ» настоящего руководства по эксплуатации.

2.9.6. Обмен с внешними устройствами счетчик осуществляет посредством интерфейсной линии RS-232, соответствующей международным стандартам EIA232.

2.9.7. ПО счетчиков зашищено контрольной суммой программного кода от случайных и непреднамеренных изменений или улаления.

Контрольная сумма программного кода проверяется системой диагностики при включении счетчика. При обнаружении ошибки контрольной суммы, на дисплей выводится соответствующее сообщение.

ПО счетчиков защищено от преднамеренных изменений следующими защитными мерами:

- клеймом поверителя:

- встроенными средствами защиты кода ПО микроконтроллера;

- отсутствием возможности изменения ПО счетчиков без вскрытия пломбируемой крышки счетчика:

– отсутствием возможности изменения метрологически значимых данных без установки технологической перемычки, доступной только после вскрытия пломбируемой крышки счетчика.

В соответствии с МИ 3286-2010 установлен уровень «С» защиты программного обеспечения от непреднамеренных и прелнамеренных изменений.

2.9.8. Результаты измерений могут сохраняться во встроенной энергонезависимой памяти. Обеспечивается запись и хранение в памяти до 100 протоколов определения погрешностей испытуемых счетчиков электроэнергии.

2.9.9. Проверка идентификационных данных ПО осуществляется без применения внешних системных и аппаратных средств.

#### 2.10. Маркировка и пломбирование

2.10.1. Маркировка счетчика соответствует ГОСТ 22261-94, ГОСТ 12.2.091-2012 и чертежам предпри-ВПАТМЯСТОГАР-ВNTР

2.10.2. На лицевой панели БИ счетчика нанесены методом офсетной печати или другим способом. не ухудшающим качества:

– условное обозначение – СЕ601:

– товарный знак предприятия-изготовителя;

– изображение знака утверждения типа средств измерений по ПР 50.2.107-09;

– изображение единого знака обращения продукции ЕАС при наличии декларации о соответствии требованиям технических регламентов Таможенного союза;

– символ «Внимание, опасность» по ГОСТ 12.2.091-2012 (№ 14, таблица 1);

– знак двойного квадрата для помещенного в изолирующий корпус счетчика;

– надпись «РОССИЯ».

2.10.3. На этикетке, закрепленной на задней панели БИ счетчика, нанесены:

– наименование счетчика;

– электрические параметры счетчика;

– заводской номер счетчика по системе нумерации предприятия-изготовителя;

– год изготовления счетчика.

2.10.4. На этикетках, закрепленных на боковых стенках БИ счетчика нанесена маркировка разъемов.

2.10.5. На клавиатуру БИ счетчика нанесены надписи и обозначения, указывающие назначение кнопок.

2.10.6. Цифры и знаки, применяемые для маркировки, соответствуют ГОСТ 26.020-80 и чертежам предприятия-изготовителя.

2.10.7. Маркировка выполнена способом, обеспечивающим ее сохранность на все время эксплуатации счетчика.

2.10.8. Пломбируются головки двух винтов, скрепляющих корпус БИ, расположенные в углах нижней крышки корпуса.

2.10.9. Маркировка потребительской тары соответствует чертежам предприятия-изготовителя и содержит следующие сведения:

– товарный знак предприятия-изготовителя;

– наименование и условное обозначение счетчика;

– дату упаковывания;

– дату переконсервации (при необходимости);

– штамп ОТК;

– подпись ответственного за упаковку.

2.10.10. Маркировка наносится на этикетку, прикрепленную к потребительской таре.

2.10.11. Маркировка транспортной тары соответствует ГОСТ 14192-96 и содержит все необходимые знаки: «Хрупкое — осторожно», «Вверх», «Беречь от влаги», «Ограничение температуры», а также:

– наименование предприятия-изготовителя;

– условное обозначение счетчика;

– номер счетчика.

2.10.12. Ярлыки на транспортной таре расположены согласно ГОСТ 14192-96.

#### **2.11. Упаковка**

2.11.1. Упаковывание счетчика, эксплуатационной и товаросопроводительной документации производится в соответствии с чертежами предприятия-изготовителя. При поставке счетчика в район крайнего Севера и труднодоступные районы дополнительно учитываются требования ГОСТ 15846-2002 (группа изделий — измерительные приборы, средства автоматизации и вычислительной техники, позиция по таблице — 65).

Вид отправки — мелкий малотоннажный.

2.11.2. Подготовка к консервации и консервация счетчика осуществляется по варианту защиты В3-10 ГОСТ 9.014-78 с применением силикагеля по ГОСТ 3956-76.

Срок защиты без консервации — 1 год.

2.11.3. Подготовленный к упаковке счетчик с кабелями, фотосчитывающее устройство, кабель измерительный упаковываются в мешки из пленки М по ГОСТ 10354-82, герметично завариваются и помещаются в потребительскую тару из картона гофрированного. Кабель интерфейсный, зажимы и эксплуатационная документация в чехле из пленки М ГОСТ 10354-82 вложены в потребительскую тару сверху счетчика.

Токовые клещи помещены в потребительскую тару в собственной упаковке.

Для счетчиков предусмотрена упаковка в сумку, помещенную в потребительскую тару.

2.11.4. Упакованные в потребительскую тару счетчики укладываются в транспортную тару, представляющую собой ящик дощатый типа III-1 по ГОСТ 2991-85. Ящик внутри выстлан пергамином кровельным ГОСТ 2697-83 согласно чертежам предприятия-изготовителя.

Согласно чертежам предприятия-изготовителя в транспортную тару укладывается до 16 счетчиков.

2.11.5. В ящик вкладывается товаросопроводительная документация, в том числе упаковочный лист, содержащий следующие сведения:

– наименование и условное обозначение счетчика, и их количество;

– дату упаковывания;

– подпись ответственного за упаковку;

 $-$  штамп $-$ ОТК

– ящик должен быть опломбирован.

2.11.6. Габаритные размеры грузового места, не более 700 х 620 х 520 мм.

2.11.7. Масса нетто, не более 22 кг.

2.11.8. Масса брутто, не более 40 кг.

#### **3. ПОДГОТОВКА СЧЕТЧИКА К РАБОТЕ**

#### **3.1. Эксплуатационные ограничения**

3.1.1. Нормальные и рабочие значения влияющих величин (входных сигналов, напряжения питания, внешних воздействий) приведены в пп. 2.2, 2.3.

3.1.2. Предельно допустимые уровни входных сигналов указаны в п. 2.6.13.

3.1.3. Электрическая изоляция между параллельной цепью и изолированным проводником, находящимся в окне магнитопровода токовых клещей, с одной стороны, и остальными цепями, соединенными с корпусом счетчика, с другой стороны, выдерживает в течение 1 мин воздействие испытательного напряжения 1,5 кВ (среднеквадратическое значение) переменного тока синусоидальной формы частотой 50 Гц.

3.1.4. Сопротивление изоляции между корпусом счетчика и электрическими цепями не менее 20 МОм в нормальных условиях применения.

3.1.5. Для предотвращения возникновения опасных для обслуживающего персонала ситуаций и выхода счетчика из строя запрещается подвергать счетчик воздействию факторов, превышающих величины, указанные в пп. 3.1.1, 3.1.2, 3.1.3.

Если во время эксплуатации счетчик подвергался резкому изменению температуры с появлением кон-

денсата на его поверхности, то перед включением необходимо удалить влагу и выдержать счетчик в рабочих условиях не менее 1 ч.

#### **Внимание! При работе со счетчиком необходимо строго соблюдать следующие меры:**

– не охватывать токовыми клещами проводник, по которому течет ток, не подключив клещи к счетчику; – не подключать токовые клещи к изолированным проводникам, находящимся под напряжением более 250 В относительно шины защитного заземления;

– не подключать токовые клещи к неизолированным проводникам, находящимся под напряжением более 30 В относительно шины защитного заземления;

– не допускать появления зазора в магнитопроводе клещей при охвате ими проводника;

– при охвате клещами проводника не допускать резких смыканий частей магнитопровода, приводящих к смещениям деталей механизма;

– в случае, если магнитопровод клещей сомкнулся резко, повторно несколько раз (3-5 раз) легко разомкнуть и сомкнуть магнитопровод;

– при проведении измерений не допускается помещать в окно магнитопровода более одного проводника одновременно

– в процессе эксплуатации строго соблюдать требования раздела 5 «ТЕХНИЧЕСКОЕ ОБСЛУЖИВАНИЕ».

#### **3.2. Распаковывание счетчика**

После извлечения счетчика из упаковки необходимо провести его наружный осмотр, убедившись в отсутствии механических повреждений, проверить наличие пломб предприятия-изготовителя, проверить его комплектность в соответствии с таблицей 2.1.

#### **3.3. Подготовка к работе**

Питание счетчика осуществляется от контролируемой цепи напряжения.

#### **Внимание! Подключение к контролируемой сети, отключение от нее, должно производиться в соответствии с действующими правилами электробезопасности.**

3.3.1. Перед подключением необходимо внешним осмотром убедиться в исправности измерительных проводов и зажимов.

3.3.2. Программное обеспечение для работы с прибором и документация расположены на сайте

производителя по адресу: http://www.energomera.ru/ru/products/metrology/ce601

 3.3.3. Измерительные кабели, а также токоизмерительные клещи должны быть подсоединены к БИ счетчика перед подключением к токонесущим проводникам контролируемой сети.

#### **Внимание! Необходимо строго соблюдать требования, изложенные в п. 3.1.**

3.3.4. Включение счетчика производится в следующей последовательности:

a) в режиме измерения: подключить измерительные кабели к гнездам «НАПРЯЖЕНИЕ» в соответствии с цветовой маркировкой;

– подсоединить к свободным концам кабелей зажимы для присоединения к контролируемой сети;

– подсоединить токовые клещи соответствующим кабелем к разъему «ТОКОВЫЕ КЛЕЩИ» БИ счетчика;

– подсоединить фотосчитывающее устройство при работе с индукционными счетчиками или кабель ИНЕС.685621.107 при работе с электронными счетчиками («Общий» — белый) к разъему «ФСУ/ДАТЧИК ИМПУЛЬСОВ» БИ счетчика;

– подсоединить зажимы к цепи напряжения (красный к фазовому проводу, черный — к нейтрали);

– подсоединить токовые клещи на токонесущий провод с учетом сведений, приведенных ниже в данном пункте.

Подключение токовых клещей в при прямом направлении потока энергии (при положительных значениях коэффициента мощности в соответствии с направлением, указанном на шильдике клещей.

**Примечание —** в случае, если в процессе измерений на дисплее счетчика отображаются отрицательные значения мощности или коэффициента мощности, а также при появлении сообщения «МОЩНОСТЬ МЕНЬШЕ НУЛЯ», необходимо изменить направление тока, протекающего через токовые клещи, путем встречного подключения токовых клещей.

b) в режиме обмена с ПК:

– подключить измерительные кабели к гнездам «НАПРЯЖЕНИЕ»;

- подсоединить к свободным концам кабелей адаптер сети;
- соединить интерфейсным шнуром выход СОМ-порта ПК с входом «RS-232» счетчика;
- включить адаптер в питающую сеть «~220В ».

После подключения к питающей сети «~220 В» счетчик готов к работе. В случае отсутствия информации

на дисплее повторить подключение счетчика к питающей сети.

#### **4. ПОРЯДОК РАБОТЫ**

Задание режимов работы и управление работой счетчика производится с помощью ЖК-дисплея и клавиатуры. Назначение кнопок клавиатуры указано в таблице 4.1.

#### **Таблица 4.1**

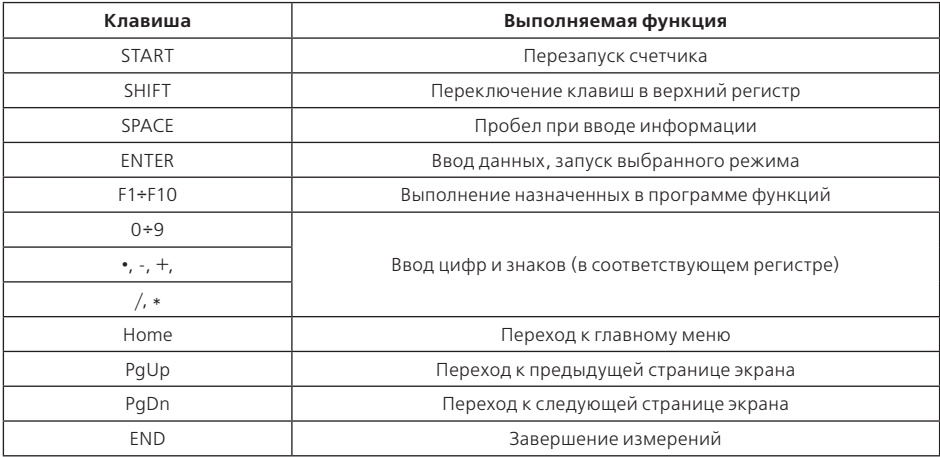

Продолжение таблицы 4.1

| Клавиша                                         | Выполняемая функция                            |  |  |
|-------------------------------------------------|------------------------------------------------|--|--|
| $\uparrow, \downarrow, \rightarrow, \leftarrow$ | Передвижение курсора по пунктам меню           |  |  |
| $\leftarrow$ (SPACE)                            | Удаление последнего знака при вводе информации |  |  |

Примечание - для ввода знака или команды из верхнего регистра нужно предварительно нажать кнопку  $<$  SHIFT  $>$ .

Счетчик может работать в одном из режимов:

- выбор счетчика:

- измерение:
- результаты:
- настройки:
- обмен с ПК:
- калибровка.

В режиме «ВЫБОР СЧЕТЧИКА» произволится просмотр записей с илентификационными параметрами проверяемых счетчиков (адреса места установки, номера и типа счетчика), их редактирование, добавление или удаление. В этом же режиме можно выбрать одну из записей с параметрами счетчика, результаты которого будут регистрироваться при измерении погрешности испытуемого счетчика. Если при измерении погрешности результаты регистрироваться не будут, выбор записи можно не производить. Для выбранного счетчика на дисплей выводится информация о записанных результатах, а также можно произвести запись в энергонезависимую память показаний отсчетного устройства.

«ИЗМЕРЕНИЕ» — основной режим, в нем производится измерение всех параметров и, при необходимости, запись результатов в энергонезависимую память прибора.

Режим «РЕЗУЛЬТАТЫ» позволяет выполнить просмотр результатов измерений, записанных в энергонезависимую память прибора лля выбранного счетчика.

В режиме «НАСТРОЙКИ» производится выбор возможности переключения предела по току (автоматически или вручную) и языка текстовых сообщений на дисплее счетчика (русский или английский).

Режим «ОБМЕН С ПК» инициализируется при соединении прибора интерфейсным кабелем с ПК и запуске программы для работы с прибором. Режим предназначен для загрузки с ПК в память прибора идентификационных параметров контролируемых счетчиков, таблицы типов счетчиков, а также передачи из памяти прибора в ПК результатов определения погрешности и измерения параметров электрической сети.

Режим «КАЛИБРОВКА» предназначен для ввода корректирующих поправок по напряжению, току и углу сдвига фазы. Режим доступен только после вскрытия счетчика.

Для выбора режима работы необходимо нажать на клавиатуре кнопку с соответствующей цифрой.

**Примечание —** переход к меню режима работы производится последовательным нажатием кнопок < SHIFT >, а затем < Home >.

Включение счетчика производится при подключении к контролируемой сети переменного тока. При этом на дисплее появляется меню режимов работы.

После включения и инициализации счетчика на дисплее появится информационное меню счетчика:

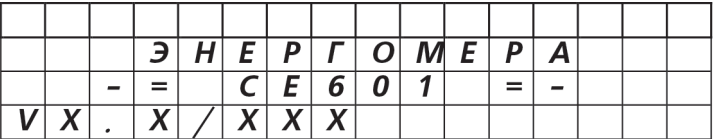

В средней части дисплея отображается идентификационное наименование программного обеспечения «Энергомера СЕ601». В нижней строке отображается версия программного обеспечения счетчика и кон-

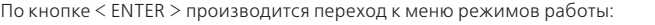

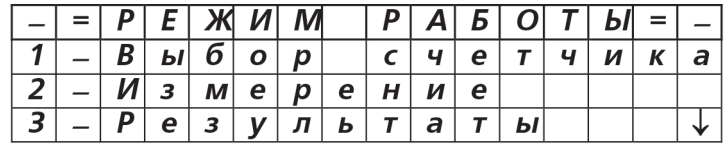

Перелистывание страниц меню по кнопкам  $\leq \downarrow$  >, $\leq \uparrow$  >

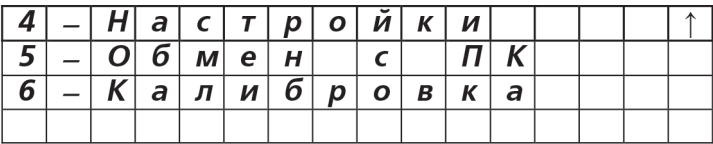

#### **4.1. Режим «ВЫБОР СЧЕТЧИКА»**

Переход к режиму производится из меню режимов работы по кнопке < 1 >. При этом на дисплее появится меню с указанием общего числа загруженных в прибор записей с идентификационными параметрами счетчиков (максимальное число записей — 100) и строкой для ввода номера записи:

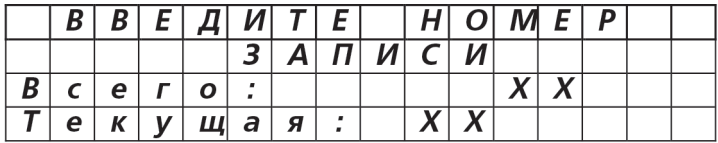

Если общее число загруженных в прибор записей с идентификационными параметрами счетчиков не равно нулю, то для выбора одной из этих записей нужно набрать ее номер в строке «Текущая», а затем нажать кнопку < ENTER >. Если число записей равно нулю, то их необходимо добавить (см. п. 4.1.1).

Для просмотра адреса выбранной записи необходимо нажать кнопку < ENTER >. При этом на дисплее появится меню адресов, а курсор будет находиться в строке с адресом выбранной записи:

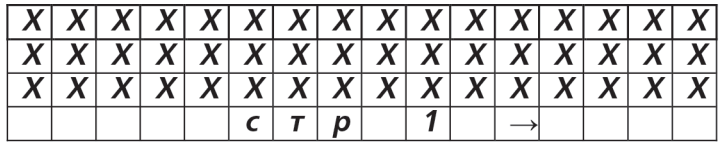

В зависимости от количества имеющихся в памяти счетчика записей, меню может содержать до 34 окон (по 3 адреса в окне). Переход от одного окна к другому производится с помощью последовательного на- $\star$ атия кнопок < SHIFT >, <  $\rightarrow$  > или < SHIFT >, <  $\leftarrow$  >. Выбор адреса в окне производится перемещением курсора с помощью кнопок < SHIFT >, <  $\uparrow$  > или < SHIFT >, <  $\downarrow$  >.

Выбранную запись (или же все записи сразу можно удалить, воспользовавшись меню функций, вызываемому по кнопке < F1 >).

После выбора адреса необходимо нажать кнопку < ENTER >. На дисплее появится меню идентификационных параметров для выбранного счетчика:

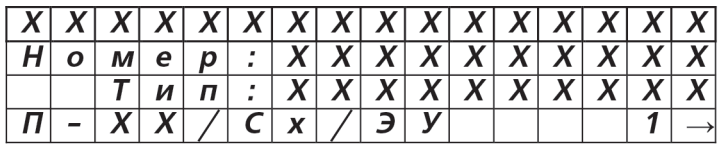

В нижней строке выводится информация о наличии результатов для этого счетчика:

П — измерений погрешности (ХХ — количество результатов);

Сх — контроля самохода;

ЭУ — записи показаний отсчетного устройства.

Записанную информацию можно просмотреть в режиме «РЕЗУЛЬТАТЫ».

По кнопке < F1 > можно вызвать меню функций, в котором имеется возможность удалить запись с параметрами счетчика или же произвести запись количества учтенной энергии по показаниям отсчетного устройства выбранного счетчика, а также дату измерения.

Если все параметры счетчика соответствуют выбранному адресу, то для завершения выбора нужно нажать кнопку < ENTER >.

В случае несоответствия, для корректировки параметров необходимо:

– выбрать нужный параметр (выбор производится перемещением курсора с помощью кнопок < SHIFT >,

 $<$   $\uparrow$  >, или < SHIFT >, <  $\uparrow$  >) и нажать кнопку < ENTER >;

– в появившемся меню подтвердить выбор параметра кнопкой < ENTER >;

– в меню ввода знаковой информации набрать нужный адрес (до 16 знаков), номер или тип счетчика (до 10 знаков) и нажать кнопку < ENTER >;

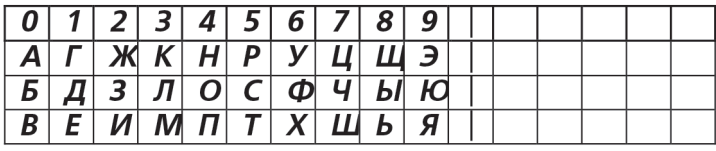

– при необходимости повторить для всех параметров;

– после завершения корректировки переместить курсор в нижнюю строку и нажать кнопку < ENTER >.

#### **Примечания.**

1. Набор букв производится кнопками цифр, соответствующих номеру столбца. Количество нажатий на кнопку должно соответствовать номеру строки (например, для ввода буквы Д нажать кнопку с цифрой  $2 \text{ (20000)}$ 

2. Для удаления знака пользоваться кнопками < SHIFT >, < SPACE >.

3. При наборе можно использовать символы « • », « / », « - », < SPACE > (пробел).

4. При вводе типа счетчика предоставляется дополнительная возможность выбора типа из имеющегося в памяти прибора списка (по кнопке < F1 >). Список загружается в режиме обмена с ПК и может содержать до 20 типов счетчиков.

4.1.1. Добавление новой записи с идентификационными параметрами счетчика

Для добавления записи необходимо:

– перейти к режиму выбора счетчика из меню режимов работы по кнопке < 1 >;

– войти в меню функций по кнопке < F1 >;

– выбрать команду «Добавить счетчик»;

– подтверждая в появляющихся меню выбор параметра кнопкой < ENTER >, наберите нужный адрес (до 16 знаков) и номер счетчика (до 10 знаков);

– выберите из имеющегося в памяти прибора списка тип счетчика или наберите его в меню ввода знаковой информации (до 10 знаков);

– после завершения набора проконтролируйте в появившемся меню правильность набора параметров и нажмите кнопку < ENTER >.

#### **4.2. Режим «ИЗМЕРЕНИЕ»**

Переход к измерению производится из меню режимов работы по кнопке < 2 >. При этом на дисплее появится меню «ИЗМЕРЕНИЕ»:

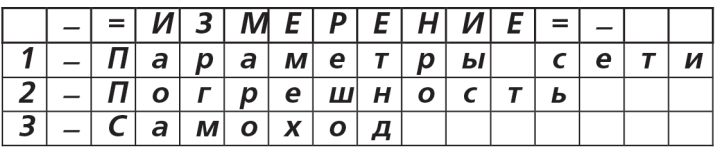

Для выбора режима измерения необходимо нажать на клавиатуре соответствующую цифру. По кнопкам < SHIFT >, < РgUp > возможен переход к предыдущему меню — «РЕЖИМ РАБОТЫ».

4.2.1. Измерение параметров сети

Переход к режиму производится из меню измерения по кнопке < 1 >:

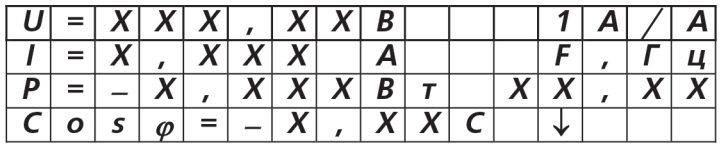

В правом верхнем углу отображается предел по току и способ переключения предела: А — автоматический,

Р — ручной.

В режиме измерения параметров сети производится измерение:

– среднеквадратического значения напряжения (U);

– среднеквадратического значения силы тока (I);

– активной мощности (Р);

– коэффициента мощности (соs  $\varphi$ ) или угла между вектором напряжения и тока в градусах (переключается  $\text{max} \leq \text{HIFT} > \langle + \rangle$ 

– частоты сети (F).

По кнопкам < SHIFT >, < РgUp > возможен переход к предыдущему меню — «ИЗМЕРЕНИЕ».

4.2.2. Определение погрешности счетчиков в автоматическом режиме

Переход к режиму производится из меню «ИЗМЕРЕНИЕ» по кнопке < 2 >. При этом на дисплее появится меню для выбора режима измерения погрешности (автоматический или ручной):

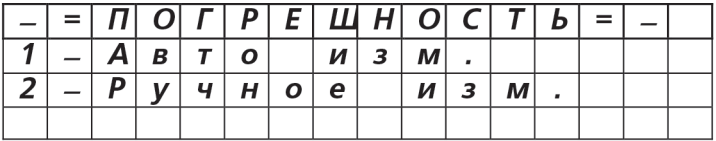

Определение погрешностей счетчиков в автоматическом режиме производится по частоте импульсного выхода поверяемого счетчика или по частоте вращения диска индукционного счетчика, определяемой с помощью фотосчитывающего устройства. Переход к автоматическому режиму производится по кнопке < 1 >. При этом на дисплее появится меню параметров для измерения погрешности:

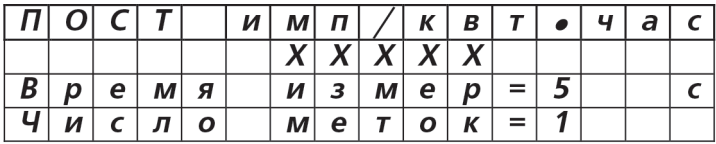

– ПОСТ — значение постоянной испытуемого счетчика, которое было установлено при последнем измерении погрешности (сохраняется при выключении прибора);

– время измерения погрешности = 5 с;

 $-$  число меток  $= 1$ .

Если перед измерением погрешности производился выбор счетчика и тип счетчика был выбран из таблицы, то значение постоянной будет соответствовать типу счетчика, выбранному из таблицы.

Параметр «число меток» применяется при поверке индукционного счетчика по фотосчитывающему устройству. Он численно равен числу меток за один оборот диска индукционного счетчика, на которое срабатывает фотосчитывающее устройство. При определении погрешности электронного счетчика по импульсному выходу параметр число меток должен быть равен 1.

При необходимости, значения параметров могут быть изменены: постоянная поверяемого счетчика (от 1 до 99 999 имп./(кВт•час)), время измерения (от 1 до 999 с), число меток (от 1 до 9). Выбор параметра производится перемещением курсора по кнопкам < SHIFT >, <  $\downarrow$  >, или < SHIFT >, <  $\uparrow$  >.

После приведения параметров в соответствие для начала определения погрешности необходимо нажать кнопку < ENTER >. При этом на табло появится меню параметров измеряемых в режиме погрешности (относительной погрешности контролируемого счетчика, активной мощности и энергии):

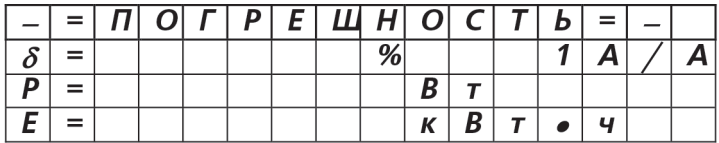

Значение погрешности появится, и будет периодически обновляться через заданное оператором время. При этом время измерения может быть больше заданного, т.к. погрешность определяется за целое число периодов частоты импульсного выхода (оборотов диска) контролируемого счетчика.

Мощность, при измерении погрешности, измеряется постоянно и ее значение на дисплее периодически (примерно через 3 с) обновляется.

Для начала измерения энергии (с ненормированной точностью) необходимо нажать кнопку < ENTER >, для завершения - кнопки < SHIFT >, < END >.

По кнопке <F3 > можно перейти к режиму измерения параметров сети, а затем вернуться к измерению погрешности. По кнопкам < SHIFT >, < PqUp > возможен переход к предыдущему меню - параметров измерения погрешности.

Запись измеренной погрешности производится по кнопке < F2 > (см. п. 4.2.5).

Примечание - при анализе результатов определения погрешностей контролируемых счетчиков необходимо учитывать собственные погрешности счетчика ЭНЕРГОМЕРА СЕ601. Значения нормируемых погрешностей приборов ЭНЕРГОМЕРА СЕ601 различных исполнений, при характерных значениях параметров входных сигналов для нормальных условиях эксплуатации приведены в справочном приложении Б.

4.2.3. Определение погрешности счетчиков в ручном режиме

Определение погрешности счетчиков в ручном режиме производится по методу «СТАРТ-СТОП», т.е. оператор, визуально контролируя вращение диска индукционного счетчика или включения-выключения светодиода электронного счетчика, по кнопке < \* > начинает и завершает после отсчета заданного числа оборотов, цикл определения погрешности.

При этом количество оборотов (периодов измерения) должно выбираться с таким расчетом, чтобы время измерения было достаточно большим (не менее 1 мин), а нажатие на кнопку, как можно точнее, синхронизировалось с положением метки диска.

Переход к режиму производится из меню «ПОГРЕШНОСТЬ» по кнопке < 2 >. При этом на дисплее появится меню параметров для измерения погрешности:

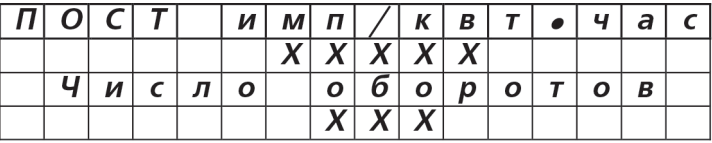

• ПОСТ — значение постоянной испытуемого счетчика, которое было установлено при последнем измерении погрешности (сохраняется при выключении прибора);

• Число оборотов $= 10$ .

Если перед измерением погрешности производился выбор счетчика и тип счетчика был выбран из таблицы, то значение постоянной будет соответствовать типу счетчика, выбранному из таблицы.

При необходимости, значения параметров могут быть изменены: постоянная поверяемого счетчика (от 1 до 99 999 имп./(кВт•час)), число оборотов (от 1 до 999). Выбор параметра производится перемещением курсора по кнопкам < SHIFT >, <  $\vert$  >, или < SHIFT >, <  $\uparrow$  >.

После приведения параметров в соответствие, для начала определения погрешности необходимо нажать кнопку < ENTER >. При этом на табло появится меню параметров измеряемых в режиме погрешности (относительной погрешности контролируемого счетчика, активной мощности и энергии):

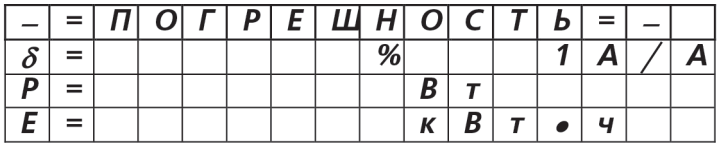

Для начала измерения погрешности необходимо, синхронизируясь по метке диска или по состоянию светодиода, нажать кнопку <\* >. Отсчитав заданное число оборотов, также синхронизируясь с положением диска (состоянием светодиода), нажать кнопку < \* >. При этом на экране появится значение погрешности испытуемого счетчика.

Мощность, при измерении погрешности, измеряется постоянно и ее значение на дисплее периодически (примерно через 3 с) обновляется.

Измерение энергии (с ненормированной точностью) производится по команде оператора. Начало измерения энергии — по кнопке < ENTER >, окончание по кнопкам < SHIFT >, < END >.

По кнопке < F3 > можно перейти к режиму измерения параметров сети, а затем вернуться к измерению погрешности. По кнопкам < SHIFT >, < РgUp > возможен переход к предыдущему меню —параметров измерения погрешности.

Запись измеренной погрешности производится по кнопке < F2 > (см. п. 4.2.5).

4.2.4. Контроль самохода

Переход к режиму производится из меню «ИЗМЕРЕНИЕ» по кнопке < 3 >. При этом на дисплее появится меню с запросом времени измерения:

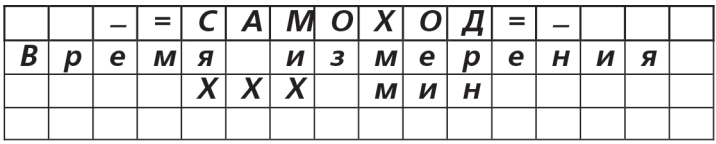

Время контроля самохода может быть задано от 1 до 999 минут. После установки времени необходимо зафиксировать его значение, нажав кнопку < ENTER >.

Для начала контроля самохода необходимо нажать кнопку < ENTER >. При этом на дисплее появится строка с таймером времени измерения в минутах, работающим на убывание (Т=).

Если за заданное время измерения количество поступивших импульсов от контролируемого счетчика не превысит одного, результат теста считается положительным и на табло появится сообщение — НЕТ. В случае же появления второго импульса от контролируемого счетчика до окончания времени измерения, тест контроля самохода будет завершен и на дисплее появится отрицательный результат теста — ЕСТЬ.

Запись результата теста производится по кнопке < F2 > (см. п. 4.2.5).

4.2.5. Регистрация результатов измерений

Результаты определения погрешности счетчика, вместе со значениями параметров сети при ее определении (напряжение, сила тока, мощность и коэффициент мощности), результаты контроля самохода, а также значения учтенной проверяемым счетчиком энергии (считанной с отсчетного устройства счетчика) и датой измерения могут быть занесены в энергонезависимую память прибора. Для одного счетчика можно сделать от 1 до 11 записей результатов определения погрешности, по одной записи контроля самохода и учтенной проверяемым счетчиком энергии.

Для записи результатов после измерений необходимо нажать кнопку < F2 >. Если счетчик предварительно не был выбран, то появится запрос с возможностью перехода к режиму «ВЫБОР СЧЕТЧИКА» по кнопкам < SHIFT >, < ENTER >.

Если счетчик был выбран, то на дисплее появится меню идентификационных параметров счетчика, с информацией в нижней строке о наличии записанных результатов для этого счетчика.

Если идентификационные параметры на дисплее соответствуют проверяемому счетчику, то далее, для регистрации результатов, необходимо нажать кнопку < ENTER >. При этом на дисплее появится меню, позволяющее, в случае необходимости, занести в память прибора дату измерения и значение учтенной проверяемым счетчиком энергии (в кВт•ч):

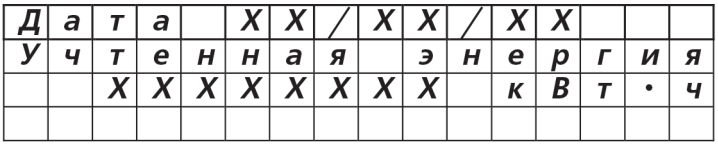

Дата вводится в формате ХХ/ХХ/ХХ (день/месяц/год). Регистрация всех результатов для выбранного счетчика производится с одной датой.

При изменении даты, значения учтенной проверяемым счетчиком энергии сбрасываются в 0.

Регистрацию контроля самохода и значений учтенной проверяемым счетчиком энергии можно производить повторно. При этом результаты этих параметров перезаписываются.

При необходимости записи новых результатов определения погрешности счетчика, если число записей уже достигло 11, нужно удалить старые записи в режиме «РЕЗУЛЬТАТЫ».

В режиме обмена с ПК можно произвести считывание записанных результатов в компьютер. Просмотр результатов выполняется в режиме «РЕЗУЛЬТАТЫ».

#### **4.3. Режим «РЕЗУЛЬТАТЫ»**

Переход к режиму производится из меню режимов работы по кнопке < 3 >.

Если счетчик предватирельно не был выбран, то появится предупреждающее сообщение с возможно-

стью выбора счетчика по кнопке < ENTER >. В случае выбора счетчика на дисплее появится меню идентификационных параметров, с информацией в нижней строке о наличии записанных результатов для этого счетчика:

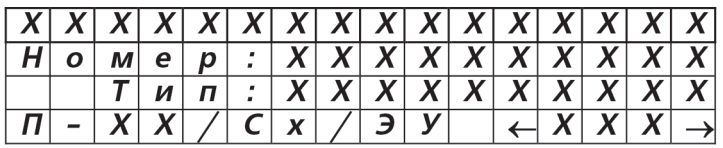

П — измерения погрешности (ХХ — количество результатов);

Сх — контроля самохода;

ЭУ — записи показаний отсчетного устройства.

В правом нижнем углу выводится номер записи с идентификационными параметрами счетчика. По кнопкам< SHIFT >, <  $\rightarrow$  > или < SHIFT >, <  $\leftarrow$  > имеется возможность пролистать все имеющиеся записи. Для просмотра результатов выбранного счетчика необходимо нажать кнопку < ENTER >. При этом на дисплее появится меню с датой измерений и значением учтенной проверяемым счетчиком энергии (в кВт•ч).

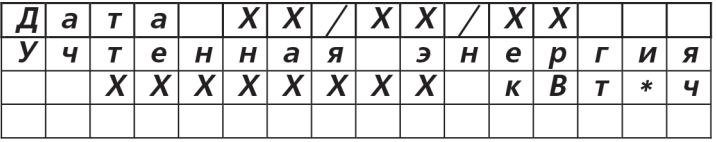

Переход к просмотру остальных результатов производится по кнопкам < SHIFT >, < Ļ >. При выводе

погрешности на дисплее появится меню с параметрами, регистрируемыми при записи результата определения погрешности:

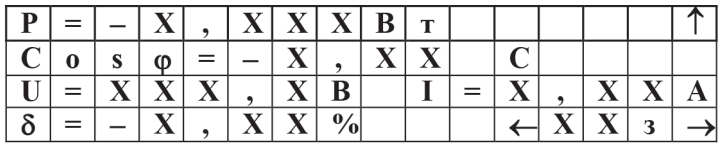

В правом нижнем углу выводится номер записи результата. По кнопкам < SHIFT >,  $\lt \to$  > или < SHIFT >,  $\langle \leftarrow \rangle$ имеется возможность просмотреть все результаты. При выволе результата контроля самохола на дисплее появится меню с заключением его проверки: ЕСТЬ или НЕТ, а также значение напряжения, при котором проводился контроль самохода.

Выбранный результат (или же сразу все результаты для выбранного счетчика можно удалить, воспользовавшись меню функций, вызываемым по кнопке < F1 >).

#### **4.4. Режим «НАСТРОЙКИ»**

Переход к режиму производится из меню «РЕЖИМ РАБОТЫ» по кнопке < 4 >. При этом на дисплее появится меню:

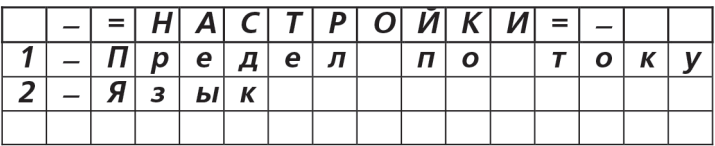

Для задания способа предела по току необходимо нажать кнопку < 1 >. При этом появится меню:

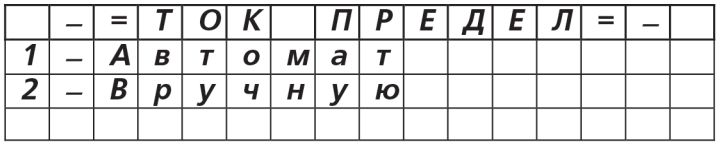

Для работы счетчика в режиме автоматического выбора предела по току нажать кнопку < 1 >. Для работы счетчика на фиксированном пределе по току (при этом переключение предела по току будет производиться только при превышении верхней границы предела, а переключение по нижней границе предела не производится) нажать кнопку < 2 >. В появившемся меню списков пределов, выбрать нужный предел (нажать соответствующую кнопку).

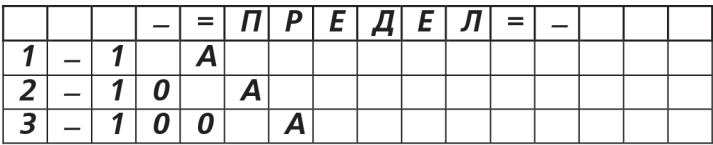

**Примечание —** переключение пределов измерения силы тока с младшего на старший производится при превышении верхнего значения предела на 10 % (1,1 А на пределе 1 А, 11 А на пределе 10 А). Переключение со старшего на младший производится при значении силы тока менее нижней границы предела (1 А на пределе 10 А, 10 А на пределе 100 А).

Для выбора языка текстовых сообщений на дисплее счетчика, в меню «Настройки» нажать кнопку < 2 >, а затем, в появившемся меню, нажать кнопку соответствующую нужному языку.

#### **4.5. Режим «Обмен с ПК»**

 Программное обеспечение для работы с прибором и документация расположены на сайте производителя по адресу: http://www.energomera.ru/ru/products/metrology/ce601. Для перехода в режим обмена с ПК необходимо выполнить подключения в соответствии с п. 3.3.3. (b). Переход к режиму производится из меню «РЕЖИМ РАБОТЫ» по кнопке < 5 >. При этом на дисплее появится меню:

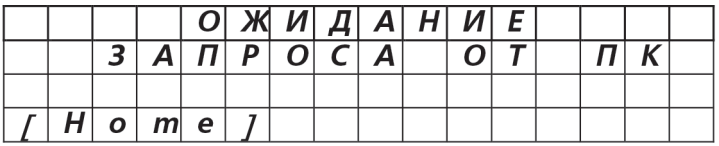

Обмен производится только из этого меню, при выходе из режима обмена, связь с ПК прерывается. Для обмена на ПК запустить программу «ЭНЕРГОМЕРА СЕ601». Дальнейшую работу с прибором производить, пользуясь командами программы. Процедура обмена сопровождается сообщением на дисплее счетчика: «ОБМЕН С ПК». Перед работой с программой необходимо ознакомиться со «Справочной системой «Энергомера СЕ601», которая вызывается после запуска программы при помощи кнопки < F1 > клавиатуры ПК.

#### **4.6. Режим «КАЛИБРОВКА»**

Для осуществления доступа к режиму калибровки необходимо вскрыть счетчик и на плате управления переставить джампер (перемычка) в верхнее положение.

Переход к режиму производится из меню режимов работы по кнопке < 6 >. При этом на дисплее появится меню:

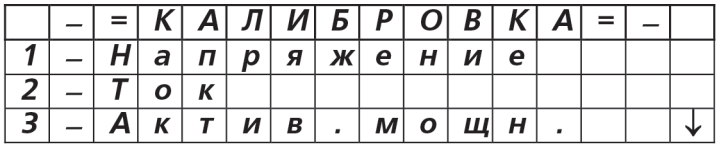

Перелистывание страниц меню по кнопкам  $\leq \downarrow \geq, \leq \uparrow \geq$ 

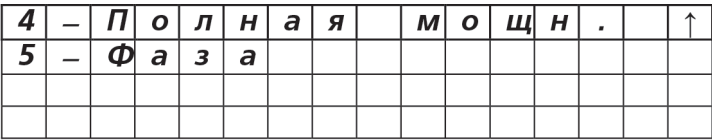

Калибровка производится для следующих параметров:

- напряжение;
- сила тока;
- активная мощность;
- полная мощность;
- фаза.

Напряжение, сила тока и активная мощность отображаются в первом окне, а полная мощность и фаза во втором. Переход между окнами производится по кнопкам < SHIFT >, <  $\downarrow$  >, или < SHIFT >, <  $\uparrow$  >.

#### **Примечания.**

1. Перечень оборудования и схемы подключения для проведения калибровки приведены в «Методике

поверки» ИНЕС.411152.058 Д1.

2. Частоту сигналов при калибровке необходимо задавать равной 50 ± 0,2 Гц.

4.6.1. Калибровка измерения напряжения

Переход к калибровке напряжения производится из меню «КАЛИБРОВКА» по кнопке < 1 >. Перед ее началом в автоматическом режиме производится калибровка смещения в канале напряжения. После появления сообщения о завершении калибровки смещения необходимо нажать кнопку < ENTER >. При этом (после переинициализации) на дисплее появится:

значение измеренного счетчиком напряжения — U;

поле для указания значения напряжения, установленного в контролируемой сети  $-$  U<sub>0</sub>;

значение калибровочного коэффициента — КU.

Для калибровки необходимо:

– измерить эталонным прибором напряжение на входе счетчика;

 $-$  в поле  $U_0$  набрать эталонное значение напряжения;

– нажать кнопку < ENTER >.

Значение K<sub>U</sub> должно измениться (если изменится расчетный калибровочный коэффициент), а значение измеренного напряжения должно стать равным значению, измеренному эталонным прибором.

Примечания.

1. Калибровка режима измерения напряжения должна проводиться в одной точке при напряжении равном (220 ± 1) В.

2. Нестабильность сигнала по уровню при калибровке напряжения не должна превышать 0,1 %. В противном случае при калибровке может появиться сообщение о невозможности его выполнения: «Смещение автоматически не калибруется».

4.6.2. Калибровка измерения силы тока

Переход к калибровке тока производится из меню «КАЛИБРОВКА» по кнопке < 2 >. При этом на дисплее появится:

значение измеренного тока — I;

поле для указания силы тока, установленного в контролируемой сети — I0;

значение калибровочного коэффициента - К<sub>1</sub>.

В правом верхнем углу дисплея индицируется предел по току.

Для калибровки необходимо:

– подключить токовые клещи к источнику тока в соответствии с направлением тока;

– измерить эталонным прибором значение силы тока на выходе источника;

 $-$  в поле  $I_0$  набрать значение силы тока, измеренное эталонным прибором:

– нажать кнопку < ENTER >.

Значение K<sub>I</sub> должно измениться (если изменяется расчетный калибровочный коэффициент), а значение измеренной силы тока должно стать равным значению, измеренному эталонным прибором.

**Примечание —** калибровку измерения силы тока необходимо проводить на каждом пределе по току, задавая значение тока, соответствующее середине диапазона, т.е. 0,5 А, 5 А и 50 А с погрешностью не более ± 1 %.

4.6.3. Калибровка измерения мощности

Переход к калибровке измерения активной мощности производится по кнопке < 3 > из меню «КАЛИ-БРОВКА». При этом на дисплее появится:

значение измеренной мощности — Р;

поле для указания значения мощности в контролируемой сети - Ро;

значение калибровочного коэффициента - Кр.

Для калибровки необходимо:

– подключить токовые клещи к источнику тока в соответствии с направлением тока;

– измерить эталонным прибором значение активной мощности в контролируемой сети;

– в поле  $P_0$  указать значение мощности по показаниям эталонного прибора;

– нажать кнопку < ENTER >.

Значение KР должно измениться (если изменяется расчетный калибровочный коэффициент), а значение мощности должно стать равным значению, измеренному эталонным прибором.

**Примечание —** калибровку измерения активной мощности необходимо проводить на каждом пределе по току , задавая значение тока, соответствующее середине диапазона, т.е. 0,5 А, 5 А и 50 А с погрешностью не более  $\pm 1$  %. Значение напряжения задавать равным (220  $\pm$ 1) В, а соѕф равным 1,0.

Калибровка измерения полной мощности производится аналогично калибровке активной мощности при тех же самых значениях параметров. Переход к калибровке полной мощности производится по кнопке < 4 > из меню «КАЛИБРОВКА».

4.6.4. Калибровка фазового сдвига

Калибровка производится в соответствии с п. 5.7 «Методики поверки» ИНЕС.411152.058 Д1 в режиме определения основной относительной погрешности частотного выхода СЕ601. Переход к калибровке фазового сдвига производится по кнопке < 5 > из меню «КАЛИБРОВКА». При этом на дисплее появится:

задаваемое значение тока — I3;

измеренное значение тока — I;

значение относительной погрешности измерения мощности -  $\delta P$ ;

значение калибровочного коэффициента - Ко.

Для калибровки необходимо:

– подключить токовые клещи к источнику тока в соответствии с направлением тока;

 $-$  задать требуемое значение тока, соблюдая условие I =  $(1,00+1,02)$ I3;

– определить эталонным прибором значение относительной погрешности измерения мощности  $\delta P1$ при  $cos\theta = 1.0$ ;

– определить эталонным прибором значение относительной погрешности измерения мощности  $\delta P0,5$ при  $cos\theta = 0.5L$ ;

 $-$  в поле  $\delta$ Р набрать значение равное  $\delta$ Р1– $\phi$ Р0,5 ;

– нажать кнопку < ENTER >.

Значение Ко должно измениться (если изменяется расчетное значение калибровочного коэффициента), а определенное эталонным прибором значение относительной погрешности измерения мощности при cosij = 0,5L и 0,5С не должно превышать половины основной относительной погрешности частотного выхода при заданных параметрах напряжения и силы тока.

**Примечание —** калибровку фазового сдвига необходимо проводить на каждом из пределов по току в следующих точках:

на пределе 1 А — 0,1; 0,325; 0,55; 0,775; 1,00 на пределе 10 А — 1,0; 3,25; 5,5; 7,75; 10,0 на пределе 100 А — 10,0; 32,5; 55,0; 77,5; 100,0. Значение напряжения задавать равным 220 ± 1 В.

**Примечание —** для обеспечения включения предела 10 А при силе тока 1 А и предела 100 А при силе тока 10 А необходимо устанавливать требуемое значение силы тока после предварительной подачи тока силой более 1,1 А и 11 А соответственно.

#### **5. ТЕХНИЧЕСКОЕ ОБСЛУЖИВАНИЕ**

5.1. Техническое обслуживание счетчика заключается в систематическом (перед началом работы) контроле состояния счетчика и его принадлежностей.

Не допускается эксплуатация счетчика при наличии механических повреждений деталей корпуса, разъемов, клавиатуры, а также соединительных проводов и кабелей.

**5.2. Уход за токовыми клещами** 

**Внимание! Необходимо соблюдать аккуратность в работе с токовыми клещами, не допуская попадания влаги (брызг) на них, не допуская ударов и резких смыканий магнитопровода.**

При эксплуатации периодически выполнять следующие операции:

— производить очистку от пыли сухой, мягкой тканью (особенно заботясь о чистоте зазора магнитопровода — от этого зависит точность измерения прибора);

— время от времени (не реже 1 раза в месяц) для предохранения металлических частей клещей от окисления их необходимо протирать смоченной в машинном масле тканью;

— при необходимости, очистку от загрязнения производить мягкой тканью, смоченной слабым мыльным раствором; после чего клещи протереть тканью, смоченной водой и сразу же, сухой тканью, а затем высушить теплым воздухом с температурой не выше 70 °С.

#### **6. ПОВЕРКА**

6.1. Первичная и периодическая поверка счетчика производятся в соответствии с методикой поверки

ИНЕС.411152.058 Д1.1, после ремонта или один раз в два года. После поверки счетчик пломбируется организацией, производившей поверку, с оформлением документации в соответствии с методикой поверки ИНЕС.411152.058 Д1.1.

6.2. При подготовке к поверке (в случае необходимости) проводить калибровку счетчика в соответствии с п. 4.4.

6.3. При отрицательных результатах поверки ремонт и регулировка счетчика осуществляется заводомизготовителем или уполномоченной на то организации. Сведения о ремонте вносятся в формуляр.

#### **7. ХРАНЕНИЕ**

7.1. Условия хранения счетчика в складских помещениях потребителя (поставщика) в потребительской таре — по ГОСТ 22261-94.

7.2. По окончании срока эксплуатации счетчик не представляет опасности для жизни, здоровья людей и окружающей среды, поэтому не требуется предпринимать особых мер по его утилизации.

#### **8. ТРАНСПОРТИРОВАНИЕ**

8.1. Условия транспортирования счетчика в транспортной таре предприятия-изготовителя соответствуют условиям хранения 3 по ГОСТ 15150-69 с учетом требований пп. 2.7.8, 2.7.9.

Вид отправок — мелкий малотоннажный.

8.2. Счетчик транспортируется в крытых железнодорожных вагонах, перевозится автомобильным транспортом с защитой от дождя и снега, водным транспортом, а также транспортируется в герметизированных отапливаемых отсеках самолетов.

Транспортирование осуществляется в соответствии с правилами перевозок, действующими на каждый вид транспорта.

Габаритные размеры грузового места, масса брутто приведены в п. 2.11.8. настоящего РЭ.

#### **ПРИЛОЖЕНИЕ А**

(справочное)

#### **МАРКИРОВКА КОНТАКТОВ РАЗЪЕМОВ**

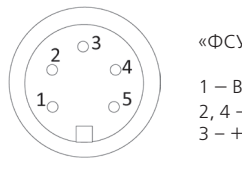

«ФСУ/Датчик импульсов»

 $1 - Bx$ од 2, 4 – Общий  $3 - + 5B$ 

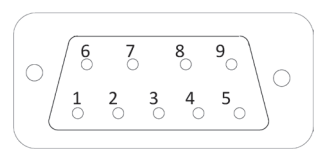

«RS-232»

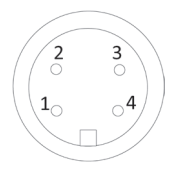

«Токовые клещи»

 $1 - B$ ход I<sub>P</sub>  $4 - Bx$ од I<sub>N</sub>

2 — RXD 3 — TXD 4 — Выход F0+(коллектор) 5 — Общий 9 — Выход F0-(эмиттер)

#### ПРИЛОЖЕНИЕ Б

#### (справочное)

#### НОРМИРУЕМЫЕ ПОГРЕШНОСТИ СЧЕТЧИКОВ ПРИ ХАРАКТЕРНЫХ ВХОДНЫХ СИГНАЛАХ

Таблица Б.1 — погрешности счетчиков ЭНЕРГОМЕРА СЕ601 различных модификаций в режиме определения погрешностей контролируемых счетчиков в зависимости от значений входных сигналов

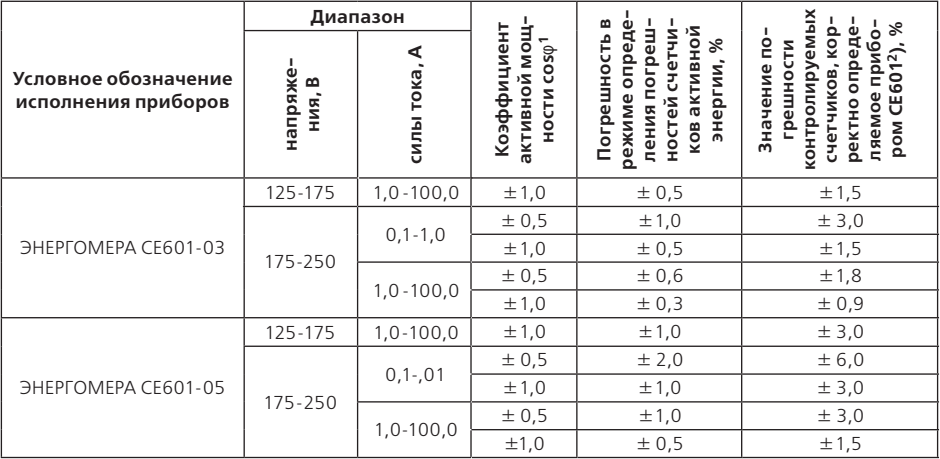

<sup>1</sup> Значения погрешностей приборов СЕ601 при промежуточных значениях значений коэффициентов мощности определяются формулами, приведенными в руководстве по эксплуатации. Кроме того, в руководстве по эксплуатации оговорены дополнительные погрешности, вызванные изменением температуры окружающей среды, искажением формы входных сигналов тока и воздействием внешнего магнитного поля.

<sup>2</sup> Значение погрешности, корректно определяемое приборами СЕ601, рассчитано исходя из условия соотношения погрешностей прибора СЕ601 и контролируемого счетчика, равного 1:3. Данное соотношение рекомендуется ГОСТ 8.551-2013 и ГОСТ 22261-94.

Изм. 13 08.2021